## **ارسال پیام صوتی در سامانه**

قابلیت ارسال پیام صوتی در سامانه فعال شده است .در قسمت ھای مختلف سامانه مانند ارسال از فایل،ارسال انبوه،ارسال ھمراه اول،ارسال ایرانسل در قسمت فرستنده گزینه پیام صوتی اضافه شده است.که با انتخاب این گزینه قسمت افزودن فایل صوتی نمایش داده میشود که طبق مراحل زیر توضیح داده میشود.شما فقط ھزینه ارسال ھایی را پرداخت میکنید که مخاطب گوش داده باشد ھزینه تماس ھای ناموفق به ھر دلیلی به حسابتان برگشت داده میشود.برای دیدن گزارش پیام ھا مانند پیام متنی از گزینه گزارشات پیام ،مدیریت ارسال اقدام نمایید.

-1ابتدا به قسمت مربوطه برای ارسال بروید از کادر کشویی فرستنده گزینه پیام صوتی را انتخاب کنید مانند تصویر زیر:

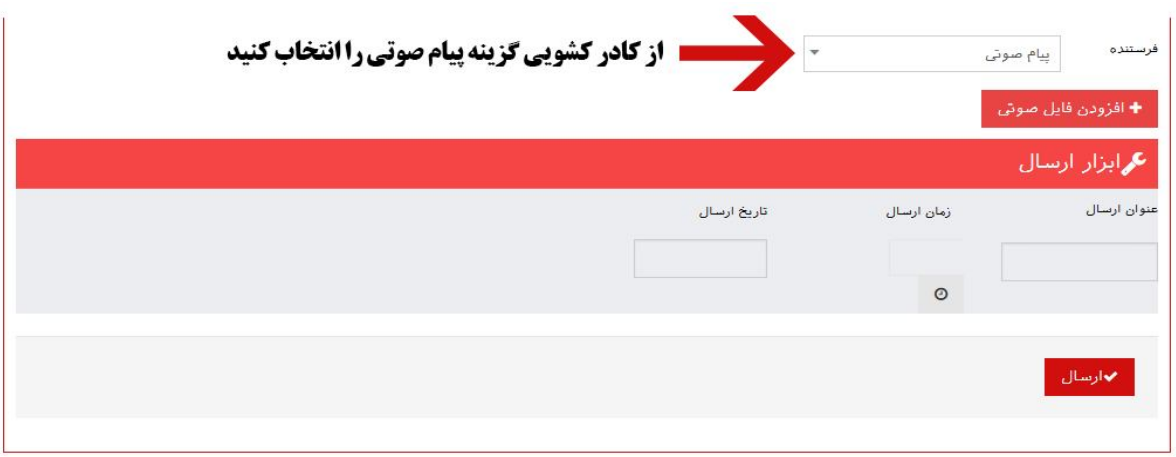

-2بعد از انتخاب پیام صوتی از کادر فرستنده کلید افزودن فایل صوتی نمایش داده میشود آن را انتخاب کنید.

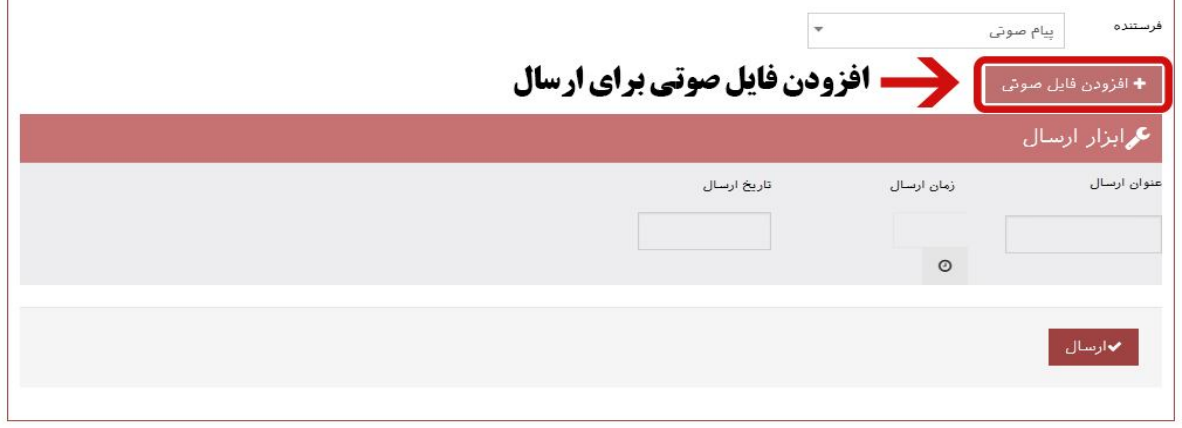

-3برای بارگزاری فایل صوتی با فرمت مشخص شده را از مسیر مورد نظر انتخاب فایل را بزنید

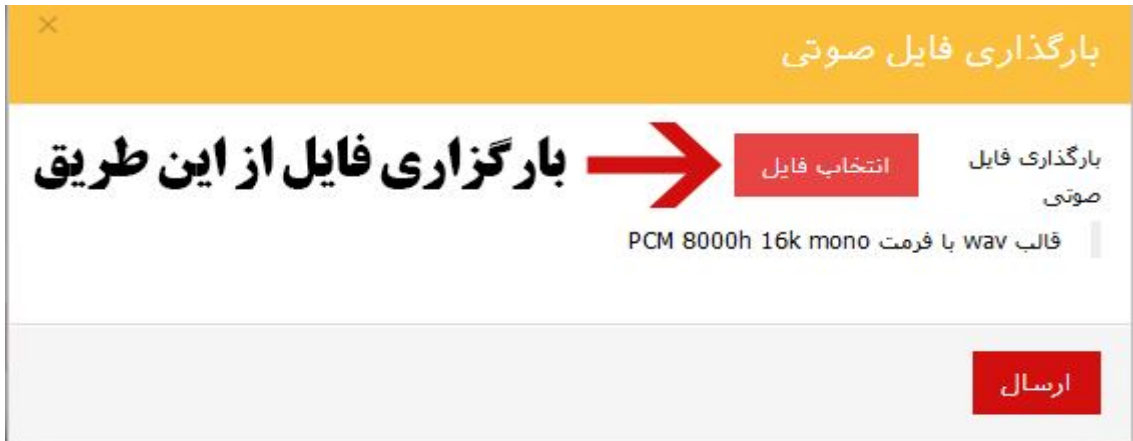

-4برای تبدیل فایل به فرمت مورد نظر از نرم افزارھای مختلفی میتوانید استفاده کنید ما در اینجا با استفاده سایت آنلاین کانورت این قسمت را انجام میدھیم و مراحل آن توضیح داده میشود.

 به سایت com.convert-online.www://http بروید و در قسمتی که تبدیل فایل ھای صوتی را نشان میدھد گزینه wave را انتخاب کنید و دکمه Go را فشار دھید

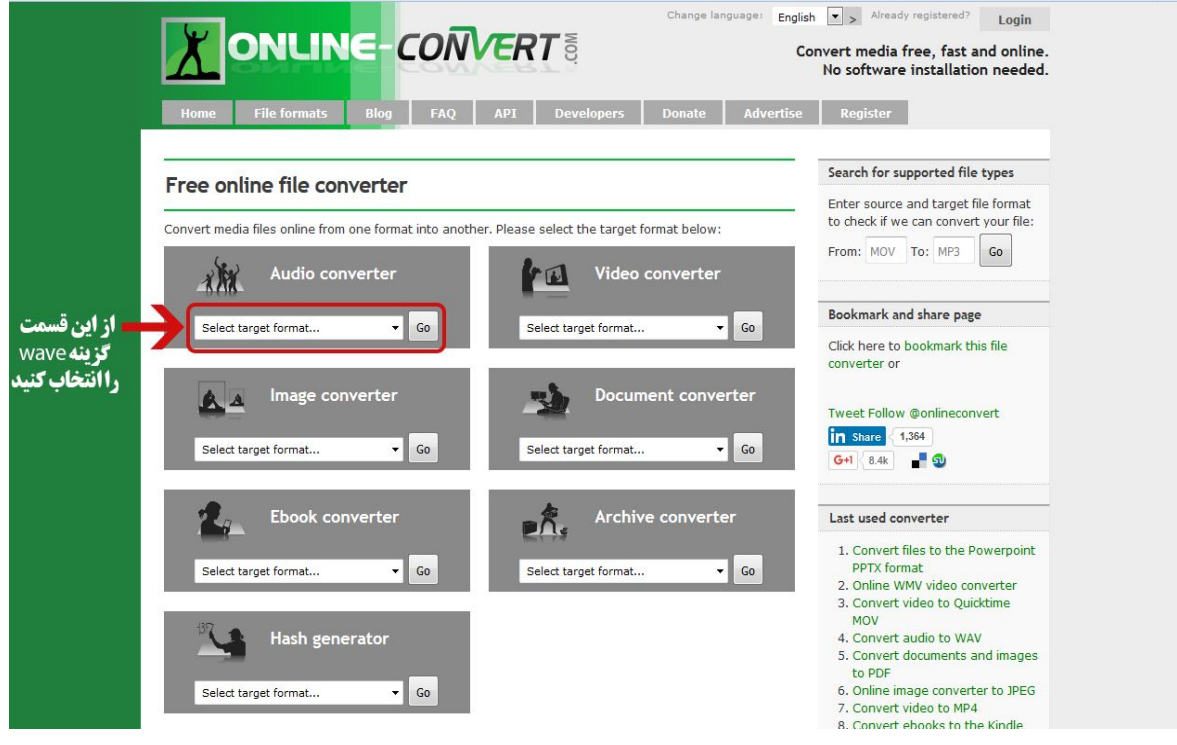

 صفحه جدیدی مثل تصویر زیر برای شما باز میشود.مراحل را طبق تصویر انجام دھید و در انتھا دکمه convert را بزنید

 $\bullet$ 

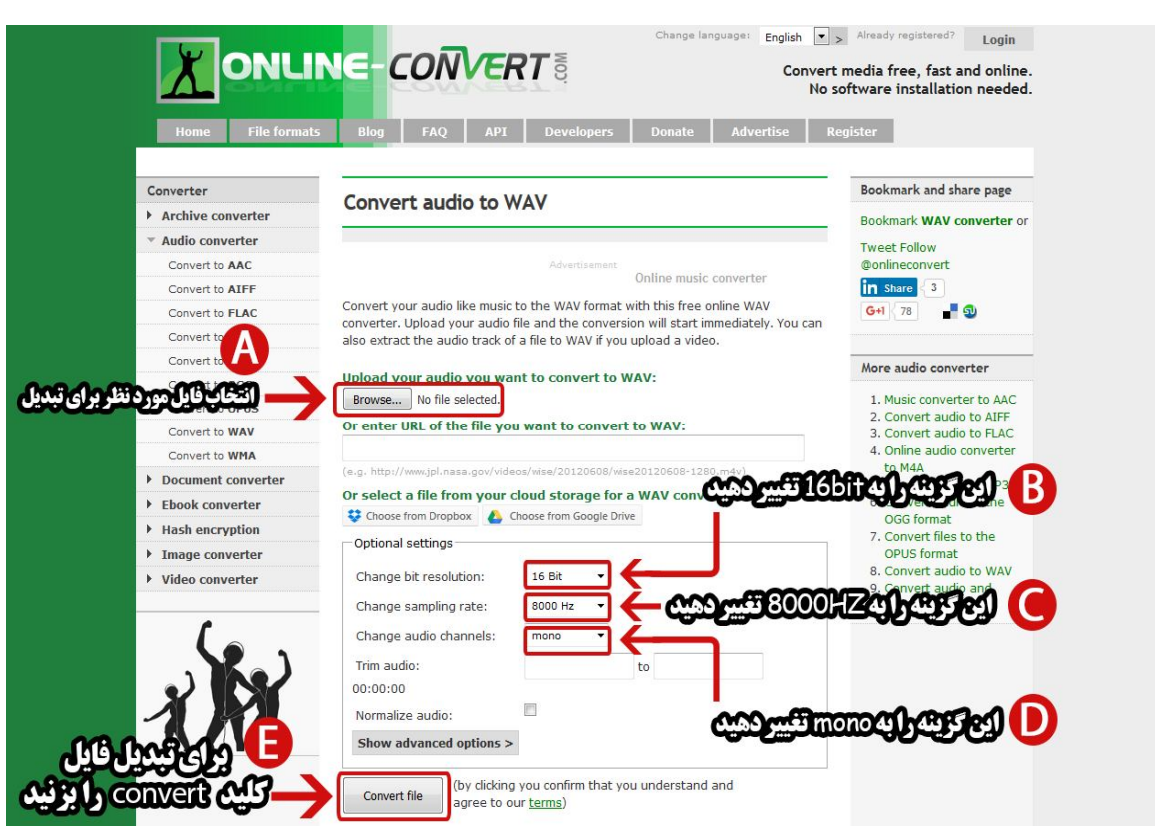

بعد از عملیات تبدیل و اماده شدن فایل شما میتوانید با کلیک رو گزینه link download فایل با

قالب wav با فرمت mono k16 h8000 PCM دانلود نمایید. فایل دانلود شده را میتوانید برای ارسال پیام صوتی در سامانه استفاده کنید.

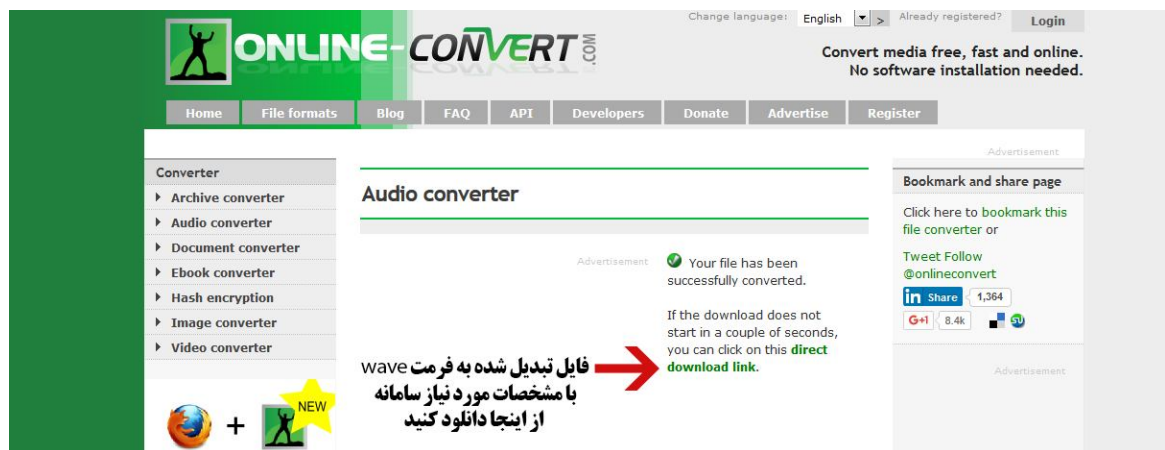